# OVERVIEW OF THE FLORIDA MEDICAID WEB PORTAL

Karen Mayden-Samanamud Provider Field Services Team Lead Gainwell Technologies

# DIFFERENCE BETWEEN AHCA AND GAINWELL

#### Gainwell Technologies

Fiscal Agent for AHCA

Claim Status

Claims Processing

Remittance Advice

Provider Enrollment

Provider File Maintenance

## AHCA (Agency for Health Care Administration)

Policy Clarification

Claims past timely filing deadline

Information Resource

Fee Schedules, Forms, Handbooks

## FLORIDA PUBLIC WEB PORTAL

System Messages

Health Care Alerts Fee Schedule Look-Up Tool Training
Presentations and
Quick Reference
Guides (QRG)

Provider Enrollment

Contact Us

AHCA (Agency for Health Care Administration

Secure Web Portal Secure Web Portal Login

Search

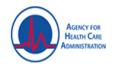

#### Florida Medicaid Web Portal

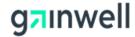

Home Recipients Managed Care ▼ Provider Services ▼ Agency Initiatives ▼ COVID-19

#### Important Information

System Messages

**Current Topics** 

## HOW TO SIGN UP FOR ALERTS

#### Go to Provider Services

- Support
  - Alerts
  - Florida Medicaid Health Care Alerts

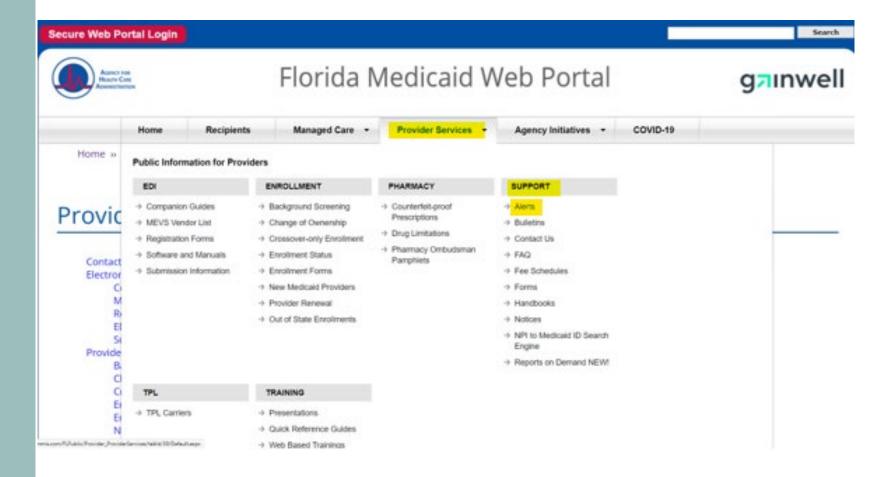

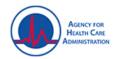

#### Florida Medicaid Web Portal

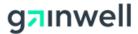

| Home | Recipients Managed Care ▼ | Provider Services ▼ Agency Initiatives ▼ | COVID-19 |  |
|------|---------------------------|------------------------------------------|----------|--|
|------|---------------------------|------------------------------------------|----------|--|

Home » Provider Services » Support » Alerts

#### Provider Message Archive

Periodically, the state Medicaid office will communicate to the provider community via provider alert messages. Provider alerts typically contain new policies and/or pertinent Medicaid information relevant to the provider community. This page contains recent and historical Medicaid provider alerts.

Archived messages may contain links to websites or documents that no longer exist at the linked URL. Documents referenced in the messages that are maintained by the fiscal agent can be found within the public pages of the Gainwell Technologies Web Portal.

NOTE: Managed Care Alerts sent on March 1, 2015 and later are available on the Managed Care Alerts page.

To subscribe to receive Provider Alerts, complete the online form on the Florida Medicaid Health Care Alerts page.

To search for a specific alert, enter a keyword and click the "search" button. To view all alerts, click the "search" button below.

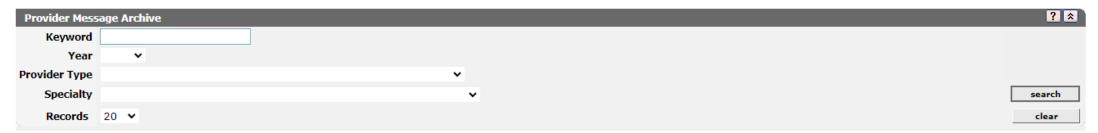

#### Field entry is:

- E-mail
- First Name
- Last Name

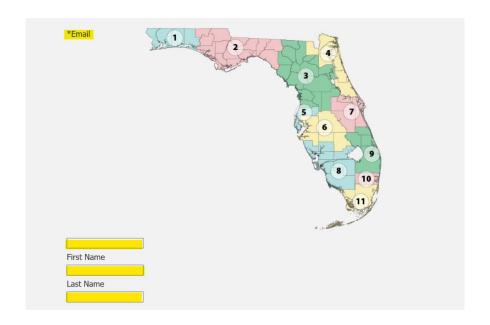

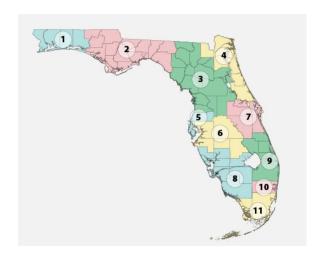

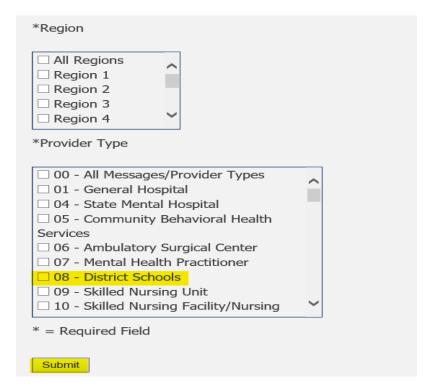

The REGION to choose is based upon the school district where services are provided

After you click Submit, an e-mail will be sent to the e-mail address provided to complete the setup. If you do not receive the e-mail, please check your junk or spam folder

• The Fee Schedule Look-Up Tool is a valuable resource to check reimbursement rates, allowed modifiers, and other service limitations. Note, this is only a tool and does not include all policy and restrictions

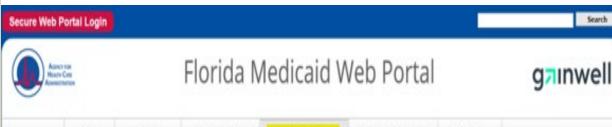

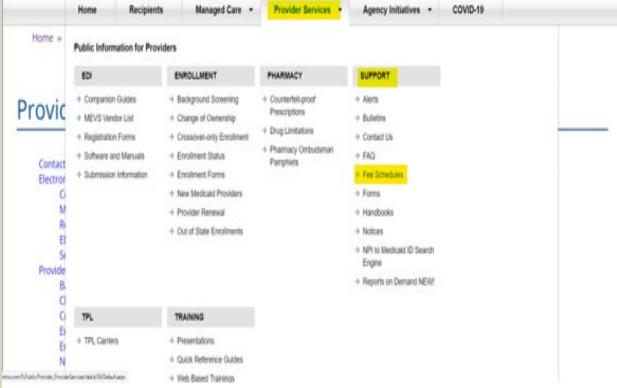

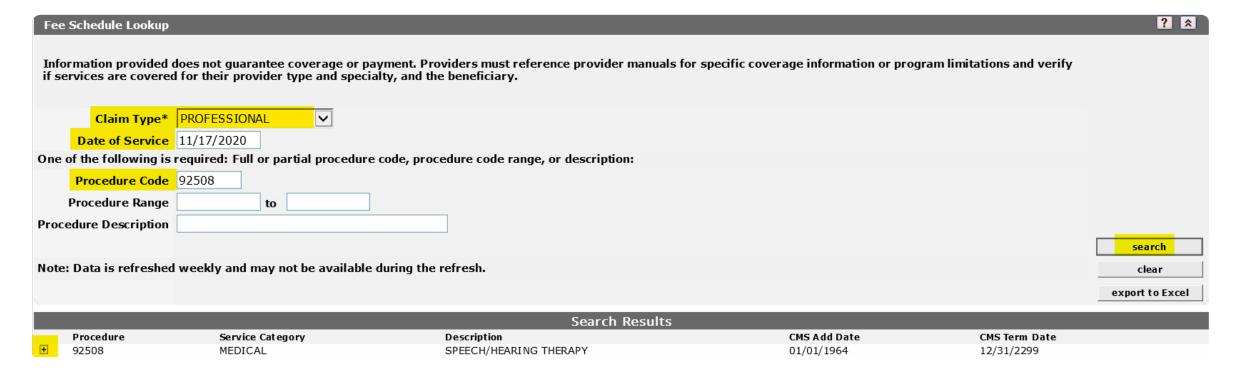

- Complete the fields:
- Claim Type: Professional
- Date of Service:
- Procedure Code and Search
- Then click on the + sign to expand

Here you will see that the reimbursement rate is \$3.47 and then under

Contracts will display:

- -Allowed Modifiers
- -Minimum-Maximum Units
- -Age Restrictions
- -Place of Service (POS)

|                  | Search R               |
|------------------|------------------------|
| Service Category | Description            |
| IEDICAL          | SPEECH/HEARING THERAPY |

| Rate Type          | Pricing<br>Indicator | Date Of Service | Fee Schedule Amount |
|--------------------|----------------------|-----------------|---------------------|
| FEE SCHEDULE       | MAX FEE              | 04/26/2022      | \$13.49             |
| THERAPY            | MAX FEE              | 04/26/2022      | \$3.47              |
| SCHOOL             | MAX FEE              | 04/26/2022      | \$3.47              |
| HOME HEALTH        | MAX FEE              | 04/26/2022      | \$6.60              |
| FEE SCHED INCREASE | MAX FEE              | 04/26/2022      | \$14.03             |
| FEE SCHEDULE       | MAX FEE              | 04/26/2022      | \$3.74              |

| x | Allowed Modifiers | PA<br>Required | Attachment<br>Required | Gender | Min/Max<br>Age | Allowed POS    |
|---|-------------------|----------------|------------------------|--------|----------------|----------------|
| 9 | 22,99             | NO             | NO                     | вотн   | 0 - 999        |                |
| 4 |                   | YES            | NO                     | вотн   | 0 - 20         | 03,11,12,18,19 |
| 9 |                   | YES            | NO                     | вотн   | 0 - 17         | 21             |
| 4 | НМ                | NO             | NO                     | вотн   | 0 - 20         | 03,11,12,18,19 |
| 4 |                   | YES            | NO                     | вотн   | 0 - 20         | 02,03,11,12,18 |

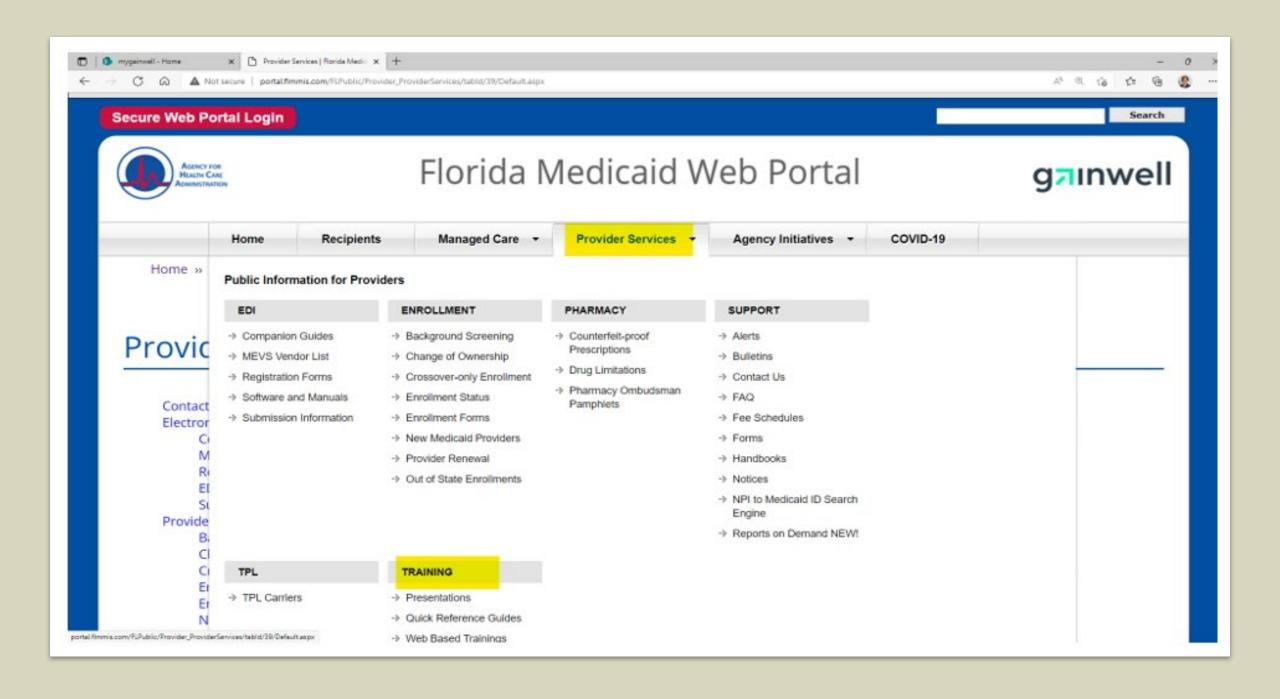

The Professional
Claim Form
Presentation is a
step-by-step guide to
the Web Portal

|                                                           | State providers only.                                                                                                    |
|-----------------------------------------------------------|----------------------------------------------------------------------------------------------------|
| Enhanced Ambulatory Patient Grouping (EAPG) Presentations | Hospital (Provider Type 01) Training Presentation ASC (Provider Type 06) Training Presentation                                                      |
| Institutional Claim Form Presentations                    | Direct Data Entry (DDE) on the Web UB-04 Paper Claim Submission - Paper submissions applicable to Out-of-State providers only.                      |
| Long Term Care Claim Form Presentations                   | Direct Data Entry (DDE) on the Web<br>Long Term Care UB-04 Paper Claim Submission - Paper submissions applicable to<br>Out-of-State providers only. |
| Medicaid Behavior Analysis Enrollment<br>Webinar          | Medicaid Behavior Analysis (Provider Type 39) Enrollment Webinar                                                                                    |
| Professional Claim Form Presentations                     | Direct Data Entry (DDE) on the Web  CMS-1500 Paper Claim Submission - Paper submissions applicable to Out-of-State providers only.                  |
| Professional Waiver Claim Form<br>Presentations           | Direct Data Entry (DDE) on the Web<br>CMS-1500 Waiver Paper Claim Submission - Paper submissions applicable to Out-<br>of-State providers only.     |
|                                                           |                                                                                                    |
| ROPA Enrollment Presentation                              | ROPA Provider Enrollment Initiative                                                                                                    |
| ROPA Enrollment Presentation  Sandata Transition Webinar  | ROPA Provider Enrollment Initiative  Telephonic Home Health Services DMV Project: Transition Webinar                                                |

#### Quick Reference Guides

#### Self-Service

The following Quick Reference Guides (QRGs) provide helpful information on automation changes for providers. More Self-Service QRGs to come. Please visit this page periodically to stay up-to-date as changes occur.

| Secure Web Portal Maintenance           | Provides information on secure Web Portal user accounts that become locked due to inactivity and how to perform password resets.                     |
|-----------------------------------------|----------------------------------------------------------------------------------------------------|
| Address Maintenance Wizard              | Provides information on how to successfully perform a change of address via the secure Web Portal.                                                   |
| EFT Designation Wizard                  | Provides information on how to initiate an electronic funds transfer information change via the secure Web Portal.                                   |
| Electronic EDI Agreements               | Informs providers and billing agents on how to complete the EDI agreement via the secure Web Portal.                                                 |
| Electronic Exceptional Claim Submission | Informs providers and billing agents on how to submit a Medicaid exceptional claim through a secure Web Portal account.                              |
| Interactive Enrollment Checklist        | Informs enrolling providers how to effectively use this new feature when enrolling with Florida Medicaid via the secure Web Portal.                  |
| Provider File Maintenance               | Provides information on how to upload file maintenance documents successfully via the secure Web Portal.                                             |
| Electronic IRS Form 1099                | Provides information on how to access electronically delivered 1099 forms via the secure Web Portal.                                                 |
| Fee Schedule Lookup Tool                | Informs providers on how to effectively use this new, user friendly feature to search for current rates and fee schedules via the secure Web Portal. |

## 226305 EOB'S PHARM REMOVED PDF.PDF (FLMMIS.COM)

EOB Message Codes and Descriptions

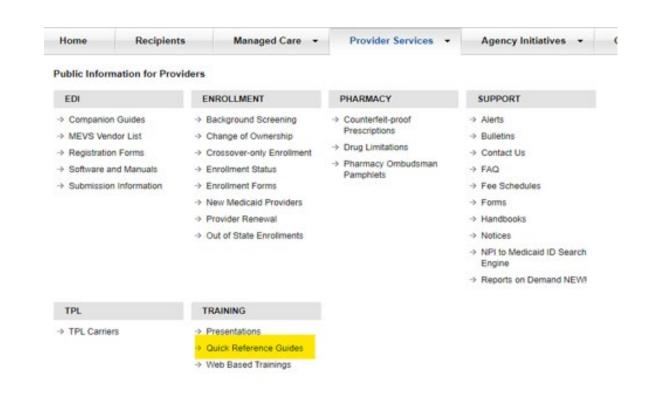

**EOB Message Codes and Descriptions** 

Provides a current version of the Explanation of Benefits (EOB) codes and associated messages that are used in the new FMMIS. These codes are provided as a reference and may periodically be revised.

#### Finding your Provider Field Service Representative

Provider Services
Support
Contact Us

anaged Care - Provider Services - Agency Initiatives - CC

| IENT                                                                                                   | PHARMACY                                                                            | SUPPORT                                                                                                    |
|----------------------------------------------------------------------------------------------------|-------------------------------------------------------------------------------------|----------------------------------------------------------------------------------------------------|
| und Screening of Owners hip er-only ent ent Status ent Forms ficaid Providers Renewal ate Enrollm ents | → Counterfeit-proof Prescriptions → Drug Limitations → Pharmacy Ombudsman Pamphlets | → Alerts → Bulletins → Contact Us → FAQ → Fee Schedules → Forms → Handbooks → Notices → NPI to Medicaid ID Search Engine → Reports on Demand NEWI |
|                                                                                                    |                                                                                     |                                                                                                    |

#### **Contact Us**

The following is important contact information applicable to all Florida Medicaid providers:

**Contact Information Sheet** 

Recipient and Provider Assistance (formerly Florida Medicaid Field Offices)

Gainwell Technologies Provider Services Field Representative Map

#### Questions?

If you have questions you would like a response to, please use the Contact Information form below to send us an e-mail.

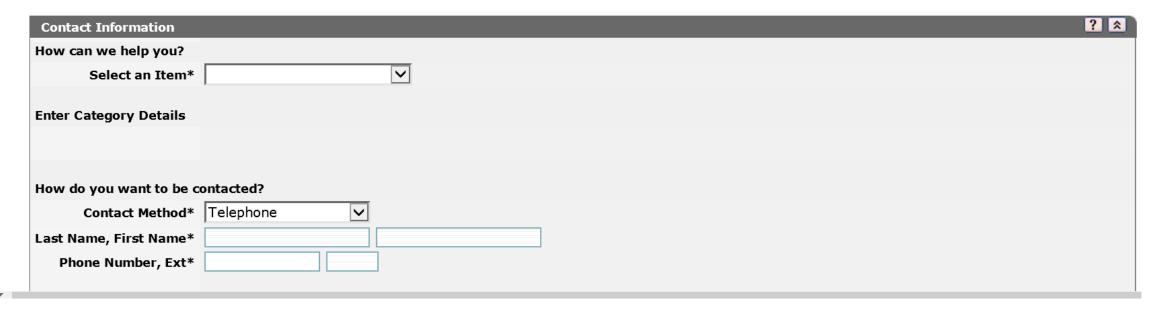

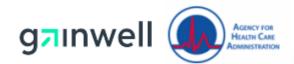

#### **Provider Field Services Map**

#### **Territories**

1 Eric Anderson

Escambia, Santa Rosa, Okaloosa, Walton, Holmes, Washington, Bay, Jackson, Calhoun and Gulf.

Cedric Brown

Liberty, Franklin, Gadsden, Leon, Wakulla, Jefferson, Taylor and Madison.

Edwin Alexander

Alachua, Bradford, Columbia, Dixie, Gilchrist, Hamilton, Levy, Lafayette, Putnam, Suwanee and Union.

#### **Angie Brands**

Citrus, Hernando, Lake, Marion and Sumter.

Brandy Dudley

Nassau, Baker and Duval.

Karen Mayden-Samanamud

St. John's, Flagler, Volusia and Clay.

5 Cheryl Rizzo

Pasco County and Pinellas County.

6 Lucin

Lucinda Wagner

Hillsborough (providers with last names A-J) Manatee, Sarasota, Polk and

Highlands.

Yen Keomany

Hillsborough (providers with last names K-Z) Hardee, DeSoto, Charlotte and Lee.

7/9

Jessica Barrios

Orange, Seminole, Brevard, Osceola, Indian River and Okeechobee

9

Sandy Hilbert

Glades, Hendry, Martin, Palm Beach and St. Lucie.

10

**Patricia Casimir** 

Collier and Broward.

11

Frank Milone

Miami-Dade (providers with last names A-K) and Monroe County (providers with the last names A-K).

Jerry Acosta

Miami-Dade (providers with the last names L-Z) and Monroe County (providers with last names L-Z).

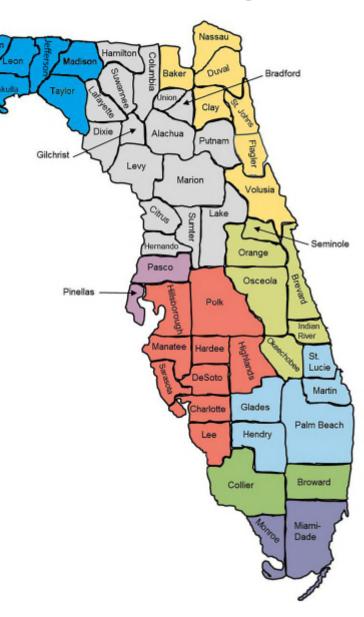

Updated: 11/10/2021

# ACCESSING THE AHCA WEBSITE

Click on the link (highlighted in yellow)

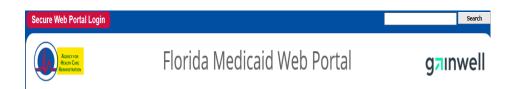

Click on Medicaid to reach the Medicaid page

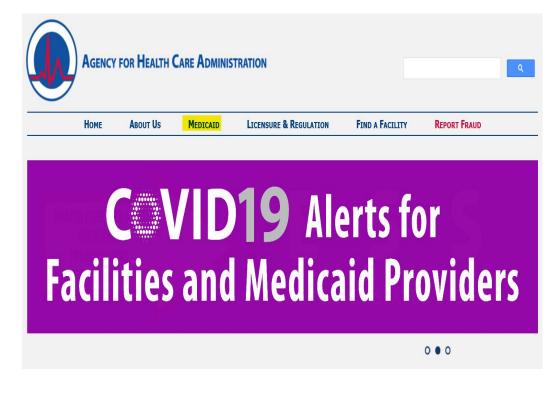

| Looking for information on:                                  | Go to:                                                  |
|--------------------------------------------------------------|---------------------------------------------------------|
| Accessing Long-Term Care Services                            | Statewide Medicaid Managed Care                         |
| Accessing Telehealth Through the Florida Medicaid<br>Program | Telehealth                                              |
| View Recent Medicaid Health Care Alerts                      | Medicaid Program Coordination                           |
| Behavior Analysis Services Information                       | Bureau of Medicaid Policy                               |
| Health Plan Contracts and Information                        | Statewide Medicaid Managed Care                         |
| Health Plan Enrollment                                       | Bureau of Medicaid Data Analytics                       |
| Health Plan Rates                                            | Bureau of Medicaid Data Analytics                       |
| HEDIS Performance Measures                                   | Bureau of Medicaid Quality                              |
| Housing Assistance Pilot Program                             | Statewide Medicaid Managed Care                         |
| Institutional Rates                                          | Bureau of Medicaid Program Finance                      |
| LIP/DSH/GME Operations                                       | Bureau of Medicaid Program Finance                      |
| Medicaid Eligibles                                           | Bureau of Medicaid Data Analytics                       |
| Pharmacy Policy                                              | Bureau of Medicaid Policy                               |
| Provider Fee Schedules and Provider Handbooks                | Bureau of Medicaid Policy                               |
| Quality Management and Research and Evaluation<br>Contracts  | Bureau of Medicaid Quality                              |
| Recent Presentations and Reports                             | Medicaid Program Coordination                           |
| Recipient Support and Provider Services                      | Bureau of Medicaid Recipient and Provider<br>Assistance |
| State Plan                                                   | Bureau of Medicaid Policy                               |

- Click on Provider Fee Schedules and Provider Handbooks to locate the Medicaid Certified School Match Program handbook.
- This handbook is the written policy of AHCA

#### **Rules**

The Rules Unit is responsible for coordinating and providing support to Florida Medicaid staff related to administrative rules promulgated in the Florida Administrative Code.

Below you can access rule information about adopted rules and rules currently in the promulgation process including, any incorporated reference material such as coverage policies (formally handbooks), fee schedules, forms and drafts.

#### **Rules in Process**

• Draft Florida Medicaid rule reference materials, if available, for the public to access during the rule promulgation process. These documents are not final until they are adopted into rule. Agendas for the public meetings/workshops/hearings are available on this page.

#### **Adopted Rules**

- General Policies Rules that are universally applicable to the Florida Medicaid program.
- Service-Specific Policies Rules for individual Florida Medicaid covered services and waiver programs.
- Other Policies Rules pertaining to other aspects of the Florida Medicaid program.
- Reimbursement Policies and Fee Schedules Rules pertaining to submitting claims for reimbursement and reimbursement methodologies.
- Fee Schedules and Billing Codes Florida Medicaid fee schedules and billing codes
- Florida Medicaid Forms Forms pertaining to the Florida Medicaid program.

| 59G-13.075 | Home and Community Based Services Settings                                           | 12/25/2018 | FAR          |
|------------|--------------------------------------------------------------------------------------|------------|--------------|
| 59G-4.130  | ⊩ Home Health Services                                                               | 11/17/2016 | <b></b> ●FAR |
| 59G-4.132  | ₽ Home Health Electronic Visit Verification Program                                  | 2/22/2017  | ● FAR        |
| 59G-4.140  | - Hospice Services                                                                   | 6/2/2016   | ● FAR        |
| 59G-4.150  | ▶ Inpatient Hospital Services                                                        | 7/11/2016  | FAR          |
| 59G-4.032  |                                                                                      | 6/29/2016  | ● FAR        |
| 59G-4.170  | ► Intermediate Care Facility for Individuals with Intellectual Disabilities Services | 7/11/2016  | FAR          |
| 59G-4.180  |                                                                                      | 2/28/1995  | ● FAR        |
| 59G-4.190  | ₽ Laboratory Services                                                                | 6/29/2016  | FAR          |
| 59G-4.035  | Medicaid Certified School Match Program [1.34MB]                                     | 1/10/2006  | ● FAR        |
| 59G-4.058  | № Medicaid County Health Department Certified Match Program                          | 12/25/2018 | FAR          |
| 59G-4.197  | - Medical Foster Care                                                                | 1/16/2020  | ● FAR        |
| 59G-4.199  | № Mental Health Targeted Case Management [1.14MB]                                    | 1/2/2008   | FAR          |
| 59G-4.201  | ▶ Neurology Services                                                                 | 10/15/2018 | ● FAR        |
| 59G-4.330  | ▶ Non-Emergency Transportation Services                                              | 11/19/2019 | FAR          |
| 59G-4.200  |                                                                                      | 5/3/2016   | <b>●</b> FAR |
| 59G-4.318  | POccupational Therapy Services                                                       | 11/29/2016 | FAR          |

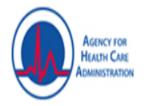

### Florida Medicaid Web Portal

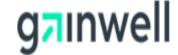

# ACCESSING THE SECURE WEB PORTAL

Click on the red "Secure Web Portal" link

## SECURE WEB PORTAL

#### USE INTERNET EXPLORER/MICROSOFT EDGE

Log-In

Reset Password

Web Portal User Guide Provider Information-Demographic Maintenance

Address Maintenance

Eligibility

Trade Files

Claims

Reports/Remittance Advice When logging in, it is IMPERATIVE

to use the Username for the service and account that you want to bill for.

You will have several different log-in Usernames depending on the service.

There will be a Username for Therapy, Behavioral, Transportation, Nursing, etc.

#### Florida Medicaid

Sign in with your Florida Medicaid account (use new password if you recently completed a reset).

Password

Sign in

Reset password

Need help? Click here.

Disclaimer

© 2021 Gainwell Technologies. All rights reserved.

- On this page if you do not remember your password, you can click the RESET PASSWORD link.
- This link will send you an e-mail to the e-mail on file and you can reset your password on your own. You will also need to remember your response to the security question that is on file.

#### Florida Medicaid

Sign in with your Florida Medicaid account (use new password if you recently completed a reset).

Password

Sign in

Reset password

Need help? Click here.

Disclaimer

© 2021 Gainwell Technologies. All rights reserved.

| Reset Pa                    | assword |                                                                                                    |
|-----------------------------|---------|----------------------------------------------------------------------------------------------------|
| •                           |         | not know your Florida Medicaid username or email address: reset password.  rname and email address to start the password recovery process. |
| Username<br>Email<br>Submit |         |                                                                                                    |

IF YOU DO NOT KNOW YOUR USERNAME AND EMAIL, CLICK RESET PASSWORD

Florida Medicaid - Reset Password (flmmis.com)

# Provider Reset Password To verify your identity, please enter your Medicaid Provider ID and your Tax ID. Provider Identity Provider ID Tax ID Next

THIS WILL RESET ONLY THE ADMINISTRATOR ACCOUNT

You will need the Medicaid Provider Id for the account and the TIN (Tax Id Number) used to enroll

# RESETTING E-MAIL ADDRESS ON FILE SECURITY QUESTION AND ANSWER

Once logged into the secure web portal, if you need to update the e-mail or Security

Question click Account Management

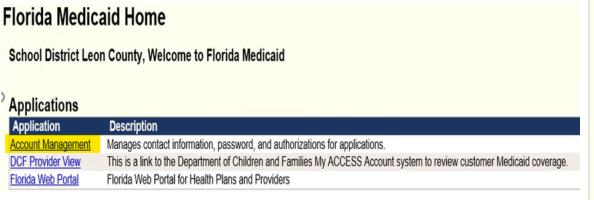

Then click on **My Information** and from here you can update the **Name** on account, **E-mail address**, **Security Question** and **Answer**. Then click **Save** 

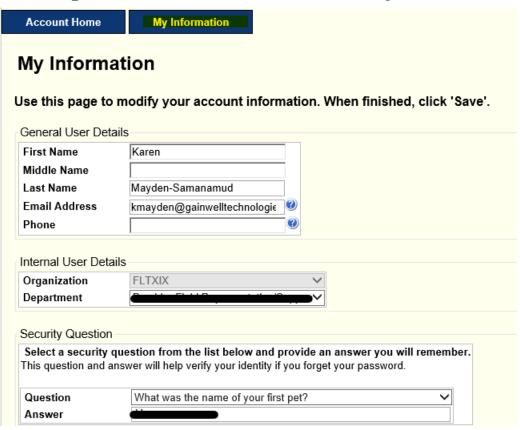

#### **Applications**

Application

Account Management

DCF Provider View

Florida Web Portal

#### State Staff ONLY

Password Resets Monday - Friday 7:30 AM - 6 PM ET 850-298-7123

#### Providers and Agents

Refer to the <u>Secure Web</u>
Portal Maintenance
Quick Reference Guide
for assistance.

Health Plan Portal User Manual

Secure Web Portal User Guide

Reset an Account Password Quick Reference Guide **Account Management**-where you can change your password prior to it expiring OR if you are a Super Agent this is where you will add new agents. This is where you will update your E-mail and Security Question and Answer

**Florida Web Portal**-this is the secure web portal where you will look at claims, check eligibility, obtain Remittance Advice (RA or a Remittance Voucher), and pull electronic eligibility

**DCF Provider View**-which you should not have to utilize. Gainwell Technologies does not maintain this site and I cannot train on it.

The Secure Web Portal User Guide found on the lefthand side (highlighted) is a user guide that will take you through the entire web portal. You will discover how to add agents in this handbook.

#### • Setting up multiple locations under one Username

- After the portal is set up and you are logged in with your **Administrator Account**
- Go to: Account Management
- Add Agent
- Type in a **new** Username
- Search
  - Add Agent
  - Select
  - Yes, I agree
  - Manage Roles
- Log into Florida Web Portal using the username, **Accounts**, toggle between locations.
- Each location will have its Login, and you will add agents from this point. You must go into each portal (location) that you want to add to the log-in.

# ADD AGENT TYPE IN A NEW USERNAME SEARCH

| Account Home                             | My Information        | View Agent Roles      | Add Agent           | Reports              |
|------------------------------------------|-----------------------|-----------------------|---------------------|----------------------|
|                                          |                       |                       |                     |                      |
|                                          |                       |                       |                     |                      |
|                                          |                       |                       |                     |                      |
| Use this screen to a                     | dd access to an agent | for your application. |                     |                      |
| Enter all or part of application and cli |                       | first name, last name | , logon, phone numb | er, or email address |
|                                          | Searc                 | ch                    |                     |                      |
|                                          |                       |                       |                     |                      |
|                                          | ₽.                    |                       |                     |                      |

You will then enter the user's information and Manage Roles

Account
Management:
Super Agent and
Save Changes

**DCF Provider View:**"DCF All" and Save
Changes

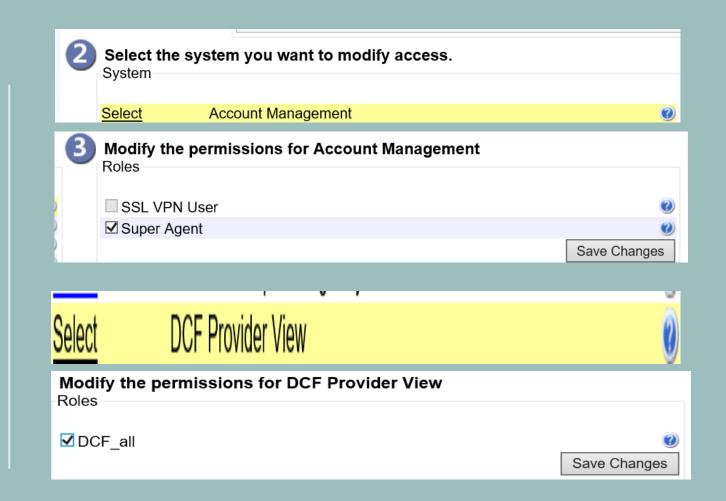

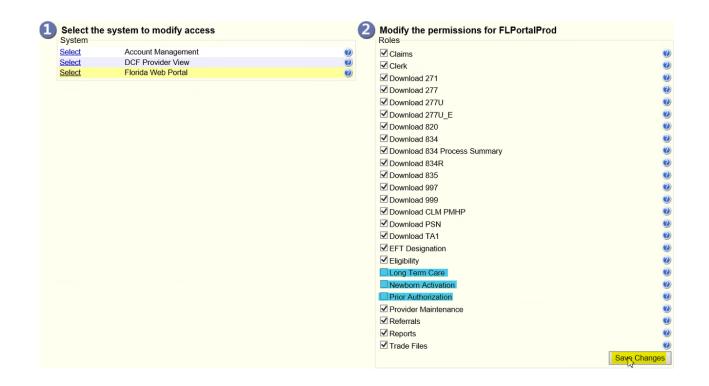

## FLORIDA WEB PORTAL

Check all boxes except Long Term Care Newborn Activation Prior Authorization

### YOU WILL LOG INTO YOUR NEXT PROVIDER ID

#### Click Add Agent

Enter the same username that you created in the previous step

#### Search

#### Select

Repeat these steps for each Medicaid Provider Id that you have

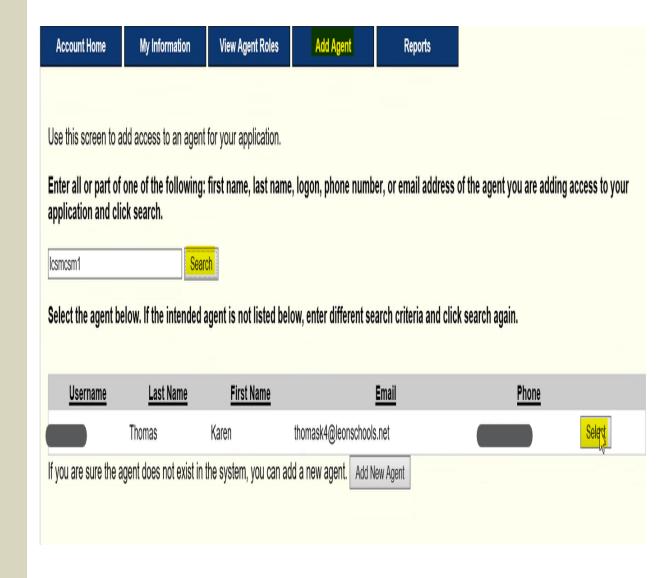

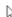

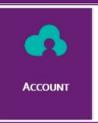

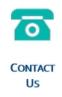

Messages | Switch Provider

| Switch Pro         | ovider |                           |                            |             |       |       |         |            |                 |                        | ? * |
|--------------------|--------|---------------------------|----------------------------|-------------|-------|-------|---------|------------|-----------------|------------------------|-----|
| Nationa<br>Provide |        | Medicaid<br>Provider ID A | Address                    | City        | State | Zip   | Zip + 4 | Taxonomy   | Provider Type   | Default<br>Provider ID |     |
|                    |        | 008002100                 | BASE NUMBER-MAIL LIST ONLY | TALLAHASSEE | FL    | 32304 | 2907    |            | SCHOOL DISTRICT |                        |     |
| 174036             | 66467  | 008002101                 | THERAPY SERVICES           | TALLAHASSEE | FL    | 32304 | 2907    | 251300000X | SCHOOL DISTRICT |                        |     |
|                    |        | 008002112                 | TRANSPORTATION SERVICES    | TALLAHASSEE | FL    | 32304 | 2907    |            | SCHOOL DISTRICT |                        |     |
| 129580             | 00332  | 008002115                 | NURSING SERVICES           | TALLAHASSEE | FL    | 32304 | 2907    | 251300000X | SCHOOL DISTRICT |                        |     |
|                    |        | 008002116                 | ADMINISTRATIVE CASE MGMNT  | TALLAHASSEE | FL    | 32304 | 2907    |            | SCHOOL DISTRICT |                        |     |
| 101308             | 82155  | 008002117                 | PSYCHOLOGY SERVICES        | TALLAHASSEE | FL    | 32304 | 2907    | 251300000X | SCHOOL DISTRICT |                        |     |
| 142712             | 23850  | 008002118                 | SOCIAL WORK                | TALLAHASSEE | FL    | 32304 | 2907    | 251300000X | SCHOOL DISTRICT |                        |     |

# YOU WILL LOG IN WITH THE NEW USERNAME CREATED AND THE VIEW WILL LOOK LIKE THIS

Click on the Application Florida Web Portal

For the purpose of this training presentation, I am going to use Leon County's Medicaid Provider Id.

| Applications          |                                                                             |
|-----------------------|-----------------------------------------------------------------------------|
| Application           | Description                                                                 |
| Account Management    | Manages contact information, password, and authorizations for applications. |
| Authorization Request | This is the Authorization Request workflow application                      |
| Florida Web Portal    | Florida Web Portal for Health Plans and Providers                           |

You will **never** have to use the LTC, Newborn Activation, or Super User applications

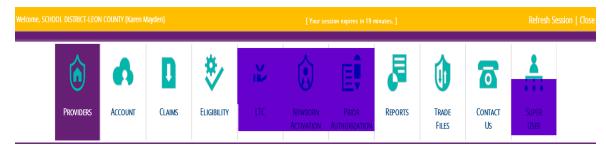

Demographic Maintenance

Name SCHOOL DISTRICT-LEON COUNTY

Provider ID 008002101 07/01/1995-12/31/2299

Provider Screening Category LIMITED

Your R.A.s are being sent to: Reports menu.

Your 835 transactions are being sent to: the Download page on the Trade Files menu.

Quick Links

Clicking on **Demographic Maintenance** will show you the information including the practice type for the Medicaid Provider ID that you are in

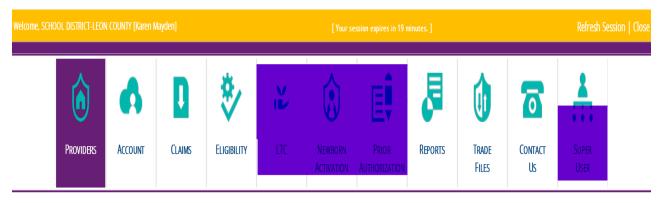

Demographic Maintenance

Name SCHOOL DISTRICT-LEON COUNTY

Provider ID 008002101 07/01/1995-12/31/2299

Provider Screening Category LIMITED

Your R.A.s are being sent to: Reports menu.

Your 835 transactions are being sent to: the Download page on the Trade Files menu.

Quick Links —

The information here is important to know.

- Medicaid Provider ID, NPI (National Provider Identifier), Specialty, and Taxonomy
- Provider Type-School District
- Medicaid Effective and End Dates

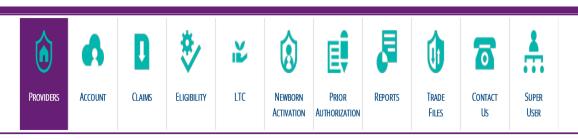

#### Demographic Maintenance

Service Location > Location Name Address > EFT Account > Service Language > Ownership > Group Membership > ERA Enrollment > EDI Agreement > NPI

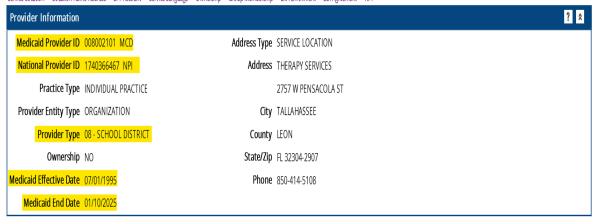

| Specialties Special Control of the Control of the C |                    |                       |                |            |            |  |  |  |  |  |
|----------------------------------------------------------------------------------------------------|--------------------|-----------------------|----------------|------------|------------|--|--|--|--|--|
| Primary                                                                                                    | Provider Specialty | Specialty Description | Effective Date | End Date   | Taxonomy   |  |  |  |  |  |
| Yes                                                                                                    | 908                | SCHOOL DISTRICT       | 07/01/1995     | 12/31/2299 | 251300000X |  |  |  |  |  |

• Under the Demographic Maintenance application, you will see several sub-tabs. Today, we will look at the Location Name Address

#### **Demographic Maintenance**

Service Location > Location Name Address > EFT Account > Service Language > Ownership > Group Membership > ERA Enrollment > EDI Agreement > NPI

There are four different locations:

Home/Corporate Office

Mail To/Correspondence

Pay To Address

Service Location.

All these addresses do not have to be the same.

Jage > Ownership > Group Membership > ERA Enrollment > EDI Agreement > NPI

Address Type SERVICE LOCATION

Address THERAPY SERVICES

2757 W PENSACOLA ST

City TALLAHASSEE

County LEON

**State/Zip** FL 32304-2907

Phone 850-414-5108

| Specialties |            |            |  |  |  |  |  |  |
|-------------|------------|------------|--|--|--|--|--|--|
| re Date     | End Date   | Taxonomy   |  |  |  |  |  |  |
| 995         | 12/31/2299 | 251300000X |  |  |  |  |  |  |

| Address 1        |                             | City       | State | Zip   | Zi |  |  |  |  |  |  |
|------------------|-----------------------------|------------|-------|-------|----|--|--|--|--|--|--|
| THERAPY SERVICES |                             | TALLAHASSE | FL    | 32304 | 29 |  |  |  |  |  |  |
| KAREN THOMAS ADI | MIN. EAST                   | TALLAHASSE | FL    | 32304 | 29 |  |  |  |  |  |  |
| KAREN THOMAS ADI | MIN EAST THER               | TALLAHASSE | FL    | 32304 | 29 |  |  |  |  |  |  |
| THERAPY SERVICES |                             | TALLAHASSE | FL    | 32304 | 29 |  |  |  |  |  |  |
|                  | Color trans above to undate |            |       |       |    |  |  |  |  |  |  |

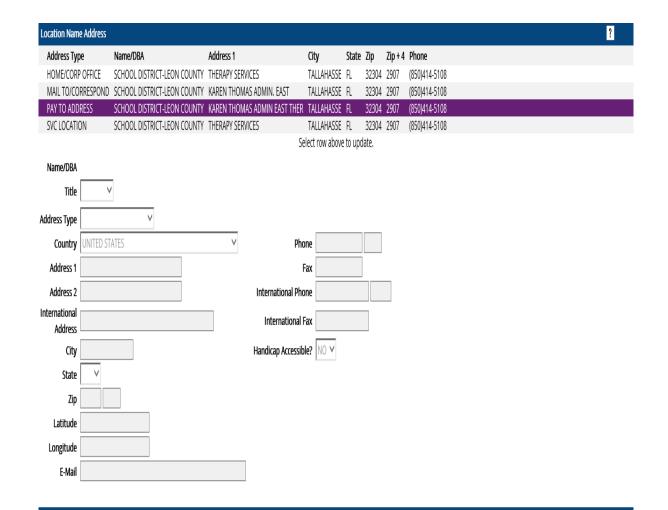

• The Maintain Address in the bottom-right will direct you through changing and address. You will click on Maintain Address and follow the prompts. The system will go through each location, and you can mark no change or make an update. In the end, you will be e-mailed a passcode and have 10 minutes to enter the passcode to finalize the changes.

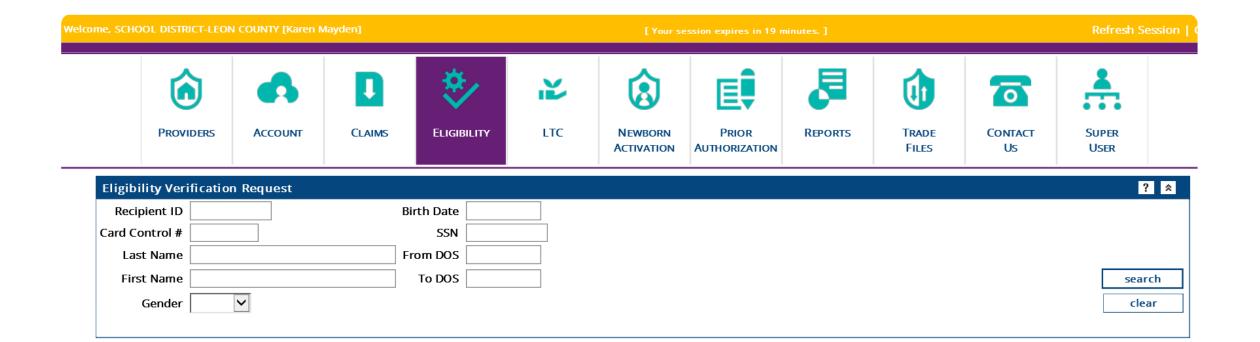

## Eligibility

This is where you will check a student's Medicaid eligibility

When checking a student/recipient's Medicaid eligibility, keep in mind:

- The system will not go into the future
- You can check12 months into the past
- You can only check a single month at a time; for example, 08/01/2021-08/31/2021
- If you do not enter a date in the From DOS (date of service) To DOS, the system will look at eligibility for the current date only
- Due to HIPAA and PHI laws, I cannot demonstrate an actual eligibility check.

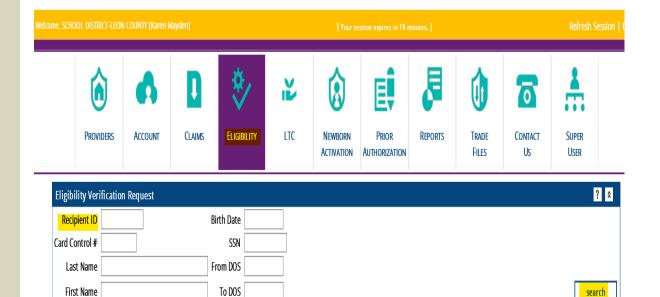

Gender

If you know the recipient's Medicaid ID, enter that in the Recipient ID field and press search. If you do not have the Medicaid ID, you can enter the other demographical information

Last Name, First Name, Gender, Birthdate and or Social Security Number (SSN)

NOTE: Gender is determined by what is listed on a recipient's birth certificate or government-issued identification not what one identifies as

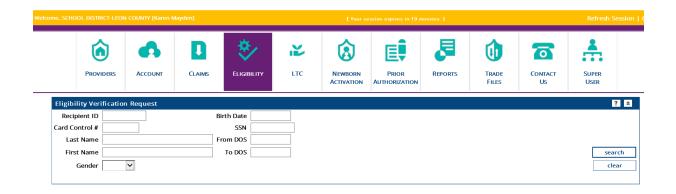

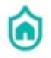

**PROVIDERS** 

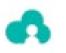

ACCOUNT

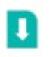

CLAIMS

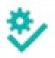

ELIGIBILITY

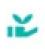

LTC

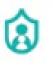

NEWBORN ACTIVATION

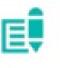

PRIOR AUTHORIZATION

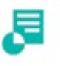

REPORTS

TRADE

FILES

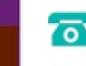

CONTACT

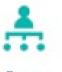

Super User

Download |

Upload

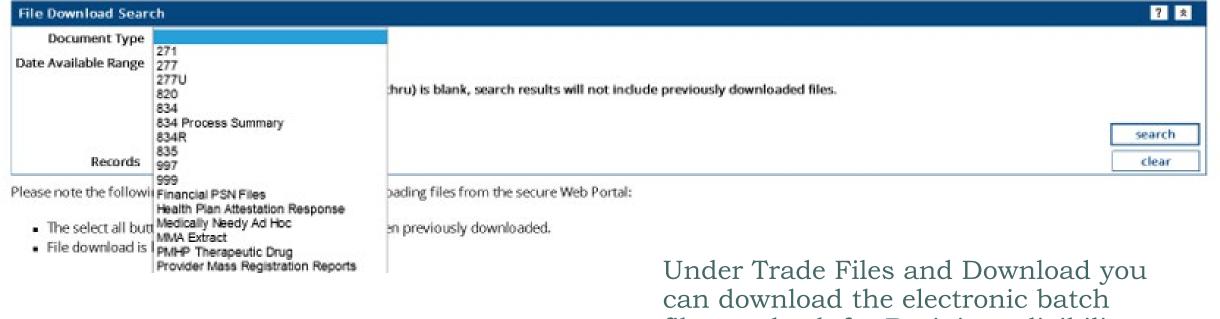

Under Trade Files and Download you can download the electronic batch files to check for Recipient eligibility. You can discuss further with your system administrator when and how to complete this task

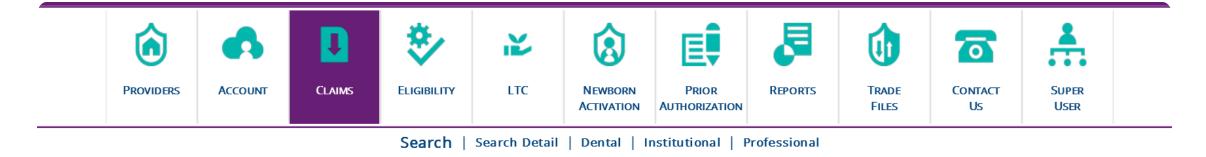

Hint: For faster searches, please include Recipient ID, Claim Type, and Date of Service.

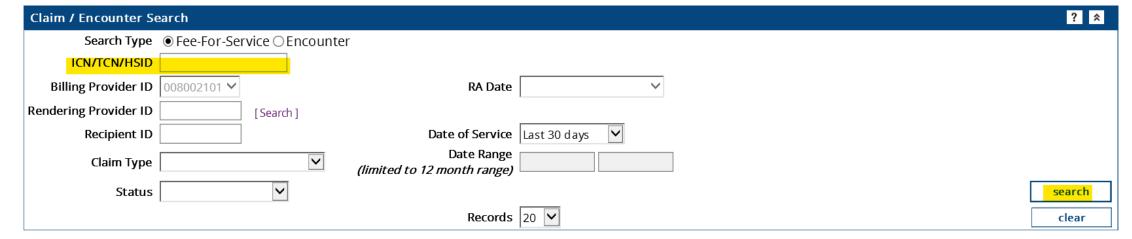

• To check a claim, you will need to enter the claim ICN and Search. If you do not have the claim ICN, enter the Recipient ID, Claim Type (Professional), Date Range, and Search

This is an actual claim that is redacted. The Medicare Assignment should always be NOT ASSIGNED, having it marked as Assigned *could* create billing issues

Diagnosis is always alphanumeric and does not include the decimal

| Professional Claim                         |                        |                                                  |        | ? * |
|--------------------------------------------|------------------------|--------------------------------------------------|--------|-----|
| Billing Information                        | Service Information    |                                                  |        |     |
| HIPAA Version 00501                        | Release of Information | SIGNED STMT PERMITTING RELEASE                   |        |     |
| ICN/TCN                                    | Signature Source       | V                                                |        |     |
| Provider ID 008002101 MCD                  | Accident Related To    | V                                                |        |     |
| Recipient ID                               | Accident State         | V                                                |        |     |
| Last Name                                  | Accident Country       |                                                  |        |     |
| First Name, MI 💮 S                         | Accident Date          |                                                  |        |     |
| <b>Date of Birth</b> 07/07/2009            | CHCUP Referral         | V                                                |        |     |
| Patient Account #                          | PA Number              |                                                  |        |     |
| Referring Provider                         | Referral Number        |                                                  |        |     |
| Patient Responsibility \$0.00              | Charges                |                                                  |        |     |
| Medicare Assignment   ASSIGNED             | Total Charges          | \$105.12                                         |        |     |
|                                            | Total TPL Amount       | \$0.00                                           |        |     |
|                                            | CoPay Amount           | \$0.00                                           |        |     |
|                                            |                        | Diagnosis                                        |        |     |
|                                            |                        | Version: ○ICD-9                                  |        |     |
| Sequence v Qualifier Diagnosis Description | 1                      |                                                  |        |     |
| 1 ABK F8089 OTHER DEV                      | ELOPMENTAL DISORDERS   | OF SPEECH AND LANGUAGE                           |        |     |
|                                            | Select                 | row above to update -or- click Add button below. |        |     |
| Sequence V Diagnosis [Search]              |                        |                                                  |        |     |
|                                            |                        |                                                  | delete | add |

• Do not complete this panel as it is not applicable to school services

| TPL/Crossover                                                    |
|------------------------------------------------------------------|
|                                                                  |
| Select row above to update -or- click Add button below.  Carrier |
| Plan Name Policy Number                                          |
| Member ID                                                        |
| Payer Resp 🔻                                                     |
| Claim Filing 🗸                                                   |
|                                                                  |

| <u>Detail</u>                          |            |           |    |      |       |       |         |          |                |  |  |
|----------------------------------------|------------|-----------|----|------|-------|-------|---------|----------|----------------|--|--|
| Item v                                 | From DOS   | Procedure | M1 | M2 N | M3 M4 | Units | Charges | Status   | Allowed Amount |  |  |
| 11                                     | 12/15/2020 | 92508     |    |      |       | 2.00  | \$6.94  | PAID     | \$4.73         |  |  |
| 10                                     | 11/24/2020 | 92508     |    |      |       | 2.00  | \$6.94  | PAID     | \$4.73         |  |  |
| 9                                      | 11/04/2020 | 92507     |    |      |       | 2.00  | \$35.72 | PAID     | \$24.35        |  |  |
| 8                                      | 12/08/2020 | 92508     |    |      |       | 2.00  | \$6.94  | PAID     | \$4.73         |  |  |
| 7                                      | 11/03/2020 | 92508     |    |      |       | 2.00  | \$6.94  | PAID     | \$4.73         |  |  |
| 6                                      | 11/05/2020 | 92508     |    |      |       | 2.00  | \$6.94  | PAID     | \$4.73         |  |  |
| 5                                      | 11/18/2020 | 92508     |    |      |       | 2.00  | \$6.94  | PAID     | \$4.73         |  |  |
| 4                                      | 12/09/2020 | 92508     |    |      |       | 2.00  | \$6.94  | PAID     | \$4.73         |  |  |
| 3                                      | 11/10/2020 | 92508     |    |      |       | 2.00  | \$6.94  | PAID     | \$4.73         |  |  |
| 2                                      | 11/12/2020 | 92508     |    |      |       | 2.00  | \$6.94  | PAID     | \$4.73         |  |  |
|                                        |            |           |    |      |       |       |         |          | 1 2 Next >     |  |  |
| —————————————————————————————————————— |            |           |    |      |       |       |         |          |                |  |  |
| Item v                                 | From DOS   | Procedure | M1 | M2 M | 13 M4 | Units | Charges | Status / | Allowed Amount |  |  |
|                                        | 11/17/2020 |           |    |      |       | 2.00  | \$6.94  |          | \$4.73         |  |  |
|                                        |            |           |    |      |       |       |         |          | < Previous 1 2 |  |  |

• Detail Panel is where the services are entered. Each line will show whether it is paid or denied; in this instance, each line is paid. You can also see the date of service, units billed, and charge; as well as the allowed amount that was paid

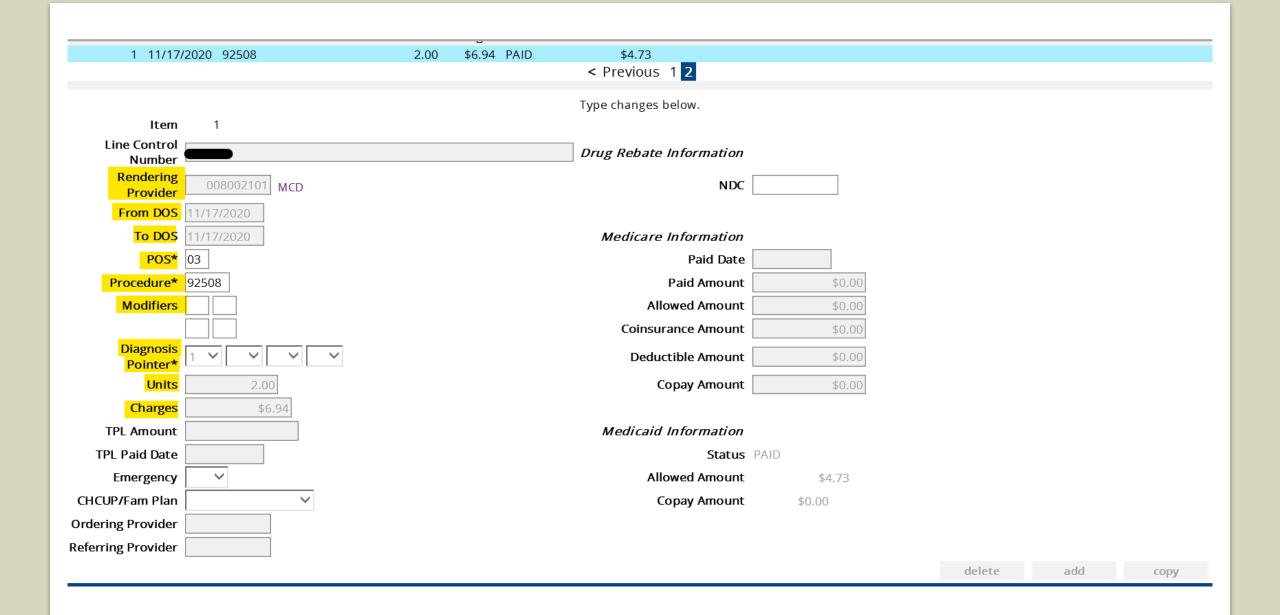

- The information highlighted in the previous screen must be completed.
- Rendering Provider: who is providing the services
- From DOS (Date of Service)
- To DOS
- **POS** (Place of Service)-where the services were provided
- Procedure Code-code for service
- **Modifier**-provides additional information regarding service. Only certain modifiers are allowable
- **Diagnosis Pointer**-which diagnosis code points to that procedure
- **Units**-how much time spent providing the services
- **Charge**-You do the Math, multiply your units by the unit charge. The system will not do the math.

- To file an Exceptional Claim for whatever reason, the purple hyperlink "Exceptional Claims Processing" (highlighted) will send you to the PDF link for the Exceptional Claim Form
- The form must be completed and uploaded.
- An Exceptional Claim is requested when needing a system override for various reasons like timely filing

| Exceptional Cla                                                                                                    | m Request                                               |        |     |        |  |  |  |  |  |  |  |
|----------------------------------------------------------------------------------------------------|---------------------------------------------------------|--------|-----|--------|--|--|--|--|--|--|--|
| o request an exception, select the appropriate reason and upload a completed Exceptional Claims Processing form along with supporting documentation. |                                                         |        |     |        |  |  |  |  |  |  |  |
| Oelay Reason                                                                                                    | V                                                       |        |     |        |  |  |  |  |  |  |  |
|                                                                                                    |                                                         |        |     |        |  |  |  |  |  |  |  |
|                                                                                                    | Supporting Documentation                                |        |     |        |  |  |  |  |  |  |  |
| *** No rows foun                                                                                                    | ***                                                     |        |     |        |  |  |  |  |  |  |  |
|                                                                                                    | Select row above to update -or- click Add button below. |        |     |        |  |  |  |  |  |  |  |
| Control Number                                                                                                    |                                                         |        |     |        |  |  |  |  |  |  |  |
| <b>Transmission</b>                                                                                                    | V                                                       |        |     |        |  |  |  |  |  |  |  |
| Report Type                                                                                                    | V                                                       |        |     |        |  |  |  |  |  |  |  |
|                                                                                                    |                                                         | delete | add | upload |  |  |  |  |  |  |  |

## **Request for Exceptional Claims Processing**

| Provider Name:                                                                |                                                                        |
|-------------------------------------------------------------------------------|------------------------------------------------------------------------|
| Contact:                                                                      | Phone number:                                                          |
| Provider Number:                                                              |                                                                        |
| I am requesting an exception to the timely filing I                           | imit. The claim meets the exception criteria checked below:            |
| Section I (Claim more than 12 months old.)                                    |                                                                        |
| (1) Eligibility file was not updated timely. Claim is wit                     | thin 12 months from the date of the recipient's file update.           |
| (2) Eligibility is the result of an administrative hearing                    | g or court decision. A copy of that decision is attached.              |
| (3) This claim is within 12 months of the Medicare parattached.               | ayment or denial dated A copy of the Medicare EOMB is                  |
| (4) This claim is within 6 months of a third party insu attached.             | rance payment or denial, dated Documentation is                        |
| (5) Fiscal agent error caused my claim to deny errondate.                     | eously, and my claim is submitted within 12 months of the adjudication |
| (6) This claim was voided on This claim void date. Documentation is attached. | is over 12 months from the date of service and within 6 months of the  |

| Section II (Claim less than 12 months old.)                                                                                                    |
|----------------------------------------------------------------------------------------------------|
| (1) Medicare does not cover the procedure listed on the claim, and Medicaid does cover this procedure. Medicare EOMB is attached.                                                                                                    |
| (2) Claim is approaching the 12 month timely filing limit.                                                                                                    |
| (3) Service limit exception is requested. (Examples: Recipient went to two hospitals or multiple pregnancies within one year.)(4) A Full or Limited provider, Referring, Ordering, or Attending provider enrolled after claim date of service(5) Referring, Ordering, or Attending provider not on file. Order/referral prior to recipient eligibility, submit written referral |
| Section III                                                                                                    |
| Other reason:                                                                                                    |
|                                                                                                    |
| Signature Date                                                                                                    |

\*A separate completed Request for Exceptional Claims Processing form is required for each claim.\*

10/01/2021

- This claim has a status of Paid, the paid date, and the paid amount. If the claim had any denial reasons the denial code and description would be listed under EOB Information
- This EOB code will align with the Remittance Advice later in this presentation

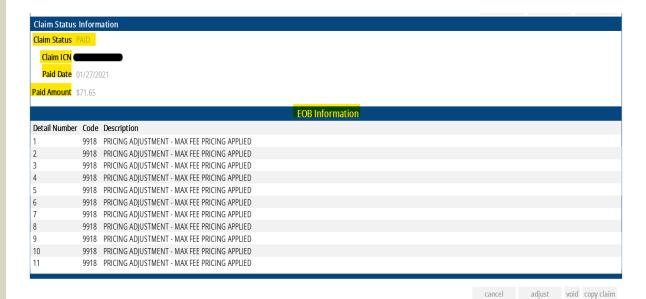

• If a claim has a detail line that needs to be adjusted, click on the detail line adjust the information and scroll to the bottom of the screen and click **Adjust** 

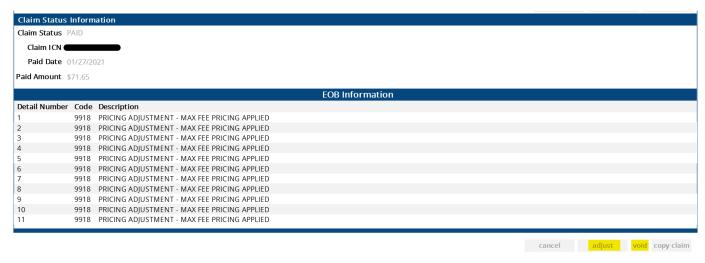

If the entire claim needs to be voided, then scroll down to the bottom of the claim and click **Void**.

If there is no option to Adjust or Void that means this claim has already been adjusted or voided. You can check by doing a claim search

## ADJUSTMENT VS. VOID

#### **Adjustment**

Only a paid claim can be adjusted

Make an adjustment if you need to make minor corrections to the claim

Providers have 12 months from the payment date to make an adjustment

Payment is made based on the adjustment

#### Void

Voiding a claim "kills" the claim, it is a full return.

The money will be recouped

Replacement for a void must be submitted by Exceptional Claim within 6 months from the date of void **IF** the void is over 12 months from the date of service

## REMITTANCE ADVICE (RA)

Reports, Go, (choose date needed) Date, View

The RA will pull up in a PDF format. I recommend saving it to your desktop or on a flash drive.

RAs are posted in your portal for 90 days, if you must order an RA, they cost \$.55/page, are not double-sided nor are face sheets removed, and can take up to 6 weeks to get.

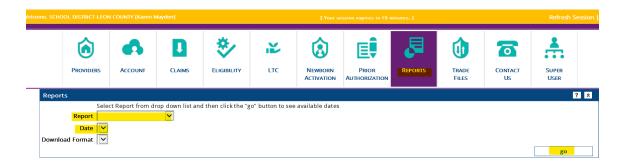

CRA-BANN-R 67167317

SCHOOL DISTRICT-LEDN COUNTY

KAREN THOMAS ADMIN. EAST

TALLAHASSEE, FL 32304-2907

2757 W PENSACOLA ST

#### AGENCY FOR HEALTH CARE ADMINISTRATION PROVIDER REMITTANCE ADVICE BANNER MESSAGES

DATE: 01/29/2021

PAGE:

PAYEE ID: NPI ID: CHECK/EFT NUMBER:

008002101 1740366467 061346829

ISSUE DATE:

02/03/2021

Medicaid messages pertinent to your provider type are posted on the fiscal agent (DXC) Web Portal site, http://portal.flmmis.com/flpublic. To view your messages simply click on "Provider Support" and then "Provider Alerts". Messages are posted to this site as directed by Medicaid Headquarters staff, so please check this site each week for up-to-date information about Medicaid and any changes or news that may affect your provider type.

## Remittance Advice-page 1

- On the top left- is the Remittance Advice number
- As you can see underlined in blue on the left side is the school address and that this is addressed to Karen Thomas.
- On the right underlined in blue is the date the money is actually paid into the account. These dates usually differ by a few days

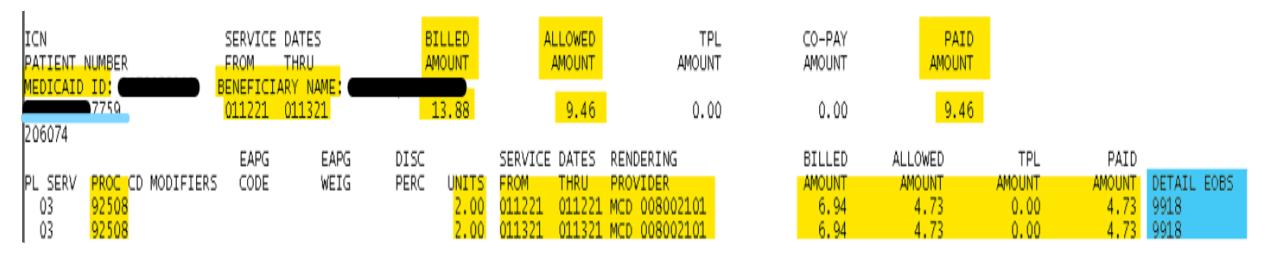

- This segment of an RA provides all the information that is billed.
- The recipient's Medicaid ID, Name, ICN (underlined in blue), Claim Billed Amount, Claim Allowed Amount, Claim Paid Amount, Detail Procedure code, Modifier(s), Units billed, Service Dates, Billed Amount, Paid Amount per line item, EOB (Explanation of Benefit) Codes

CRA-TRAN-R AGENCY FOR HEALTH CARE ADMINISTRATION RA#: 67167317 MEDICAID MANAGEMENT INFORMATION SYSTEM PROVIDER REMITTANCE ADVICE FINANCIAL TRANSACTIONS SCHOOL DISTRICT-LEON COUNTY KAREN THOMAS ADMIN. EAST 2757 W PENSACOLA ST TALLAHASSEE, FL 32304-2907 -----ACCOUNTS RECEIVABLE-RECOUPED AR NUMBER/ TOTAL REASON ORIGINAL

AMOUNT

ICN

DATE

THIS CYCLE

NO OUTSTANDING ACCOUNTS RECEIVABLE

RECOUPED

• Near the end of the RA there is a page that will show if there are recoupments set up.

PAYEE ID:

ISSUE DATE:

CHECK/EFT NUMBER:

NPI ID:

01/29/2021

008002101

061346829

02/03/2021

1740366467

PAGE:

• It will display the impacted ICN, amount recouped, the total recouped, and the balance left; as well as the reason code

| REPORT:<br>RA#:        | CRA-SUMM-R<br>67167317                                                             |                   | AGENCY FOR HEALTH CARE<br>MEDICAID MANAGEMENT IN<br>PROVIDER REMITTA<br>REMITTANCE ADVICE | NFORMATION SYSTEM<br>ANCE ADVICE |
|------------------------|------------------------------------------------------------------------------------|-------------------|-------------------------------------------------------------------------------------------|----------------------------------|
| KAREN THO<br>2757 W PE | STRICT-LEON COUNTY<br>MAS ADMIN. EAST<br>NSACOLA ST<br>EE, FL 32304-2907           |                   |                                                                                           |                                  |
|                        |                                                                                    |                   | CLAIMS                                                                                    | 5 DATA                           |
|                        |                                                                                    | CURRENT<br>NUMBER | CURRENT<br>AMOUNT                                                                         |                                  |
|                        | CLAIMS PAID CLAIM ADJUSTMENTS                                                      | 134               | 1,835.98<br>0.00                                                                          |                                  |
|                        | TOTAL CLAIMS PAYMENTS CLAIMS DENIED                                                | 134               | 1,835.98                                                                                  |                                  |
|                        | CLAIMS DENIED CLAIMS IN PROCESS                                                    | 2<br>0            |                                                                                           |                                  |
|                        |                                                                                    |                   | FAPNT                                                                                     | NGS DATA                         |
|                        | PAYMENTS:                                                                          |                   |                                                                                           | 103 0/1/2                        |
|                        | CLAIMS PAYMENTS                                                                    |                   | 1,835.98                                                                                  |                                  |
|                        | SYSTEM PAYOUTS (NON-CLAIM SPECIFIC) ACCOUNTS RECEIVABLE (OFFSETS): CLAIM SPECIFIC: |                   | 0.00                                                                                      |                                  |
|                        | CURRENT CYCLE                                                                      |                   | (0.00)                                                                                    |                                  |
|                        | OUTSTANDING FROM PREVIOUS CYCL<br>NON-CLAIM SPECIFIC OFFSETS                       | ES                | (0.00)<br>(-0.00)                                                                         |                                  |
|                        | NET PAYMENT                                                                        |                   | 1,835.98                                                                                  |                                  |
|                        | NET PATMENT                                                                        |                   | 1,033.90                                                                                  |                                  |
|                        | REFUNDS:<br>CLAIM SPECIFIC ADJUSTMENT REFUNDS<br>NON-CLAIM SPECIFIC REFUNDS        |                   | (0.00)<br>(0.00)                                                                          |                                  |
|                        | OTHER FINANCIAL:  MANUAL PAYOUTS (NON-CLAIM SPECIFIC)  VOIDS                       |                   | 0.00<br>(0.00)                                                                            |                                  |
|                        | NET EARNINGS                                                                       |                   | 1,835.98                                                                                  |                                  |

DATE: 01/29/2021 PAGE: 26

PAYEE ID: NPI ID:

CHECK/EFT NUMBER: ISSUE DATE: 008002101 1740366467 061346829 02/03/2021

| F | CN<br>ATIENT NUMBER<br>EDICAID ID:               | SERVICE (<br>FROM<br>BENEFICIAL | THRU         | BILLED<br>AMOUNT                | ALLOWED<br>AMOUNT                                                  | TPL<br>AMOUNT                              | CO-PAY<br>AMOUNT                 | PAID<br>AMOUNT                    |                               |                        |                             |
|---|--------------------------------------------------|---------------------------------|--------------|---------------------------------|--------------------------------------------------------------------|--------------------------------------------|----------------------------------|-----------------------------------|-------------------------------|------------------------|-----------------------------|
|   | 7759<br>06074                                    |                                 | )11321       | 13.88                           | 9.46                                                               | 0.00                                       | 0.00                             | 9.46                              |                               |                        |                             |
| F | L SERV PROC CD MODIFIERS<br>03 92508<br>03 92508 | EAPG<br>CODE                    | EAPG<br>WEIG | DISC<br>PERC UNIT<br>2.0<br>2.0 | SERVICE DATES<br>S FROM THRU<br>0 011221 011221<br>0 011321 011321 | PROVIDER<br>MCD 008002101<br>MCD 008002101 | BILLED<br>AMOUNT<br>6.94<br>6.94 | ALLOWED<br>AMOUNT<br>4.73<br>4.73 | TPL<br>AMOUNT<br>0.00<br>0.00 | AMOUNT<br>4.73<br>4.73 | DETAIL EOBS<br>9918<br>9918 |

| REPORT: CRA-EO<br>RA#: 67167                                                    |                                                                                     | AGENCY FOR HEALTH CARE ADMINISTRATION<br>MEDICAID MANAGEMENT INFORMATION SYSTE<br>PROVIDER REMITTANCE ADVICE<br>EOB CODE DESCRIPTIONS |                                                          | 01/29/2021<br>27                                   |
|---------------------------------------------------------------------------------|-------------------------------------------------------------------------------------|----------------------------------------------------------------------------------------------------|----------------------------------------------------------|----------------------------------------------------|
| SCHOOL DISTRICT-L<br>KAREN THOMAS ADMI<br>2757 W PENSACOLA<br>TALLAHASSEE, FL : | IN. EAST<br>ST                                                                      |                                                                                                    | PAYEE ID:<br>NPI ID:<br>CHECK/EFT NUMBER:<br>ISSUE DATE: | 008002101<br>1740366467<br>061346829<br>02/03/2021 |
| REASON CODE/<br>EOB CODE<br>4257                                                | REASON CODE DESCRIPTION/<br>EOB CODE DESCRIPTION<br>INVALID PROCEDURE CODE MODIFIER |                                                                                                    |                                                          |                                                    |

The last page of an RA displays the EOB Codes. I highlighted the code that matched the below segment.
EOB code 9918, shows the Max Fee Schedule Paid

• This EOB code matches what was shown previously in the claim

## RESOURCES

#### Public Web Portal

www.mymedicaid-florida.com

### Call Center contact

- (800)289-7799
  - Option 4-Provider Enrollment
  - Option 7-Provider Field Services Contact Call Center and Field Services Representative

## AHCA AGENCY FOR HEALTH CARE ADMINISTRATION

(877)254-1055

www.ahca.myflorida.com

## USEFUL INFORMATION

Even though you are a school administrator you are also a Medicaid Provider, this is another of the many hats you wear

When signing into the web portal, your username is service-specific. You will need to sign in (switch to) the portal for the service you want to bill, check the claim, review a Remittance Advice

If you do not find what you are looking for change your account, you may be in the wrong provider account

Contact your Field Service Representative, we are all here to help.

## MY INFORMATION

#### Karen Mayden-Samanamud

- Area 4-St. Johns, Flagler, Volusia, and Clay counties
- kmayden@gainwelltechnologies.com
- Feel free to contact me for any of your questions; I am available to help in all regions
- I schedule trainings Tuesday-Thursdays

# WHAT QUESTIONS DO YOU HAVE?

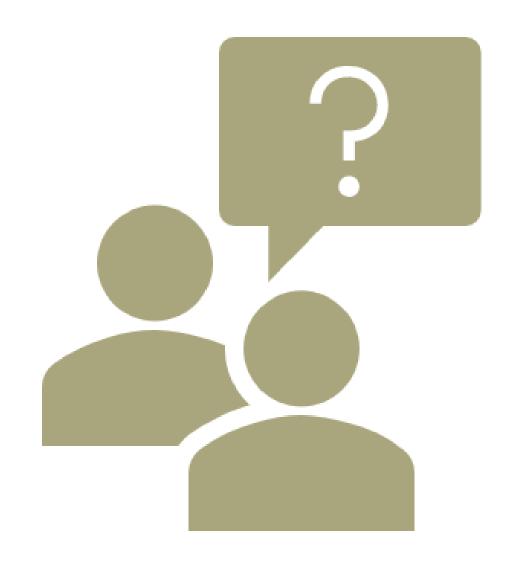